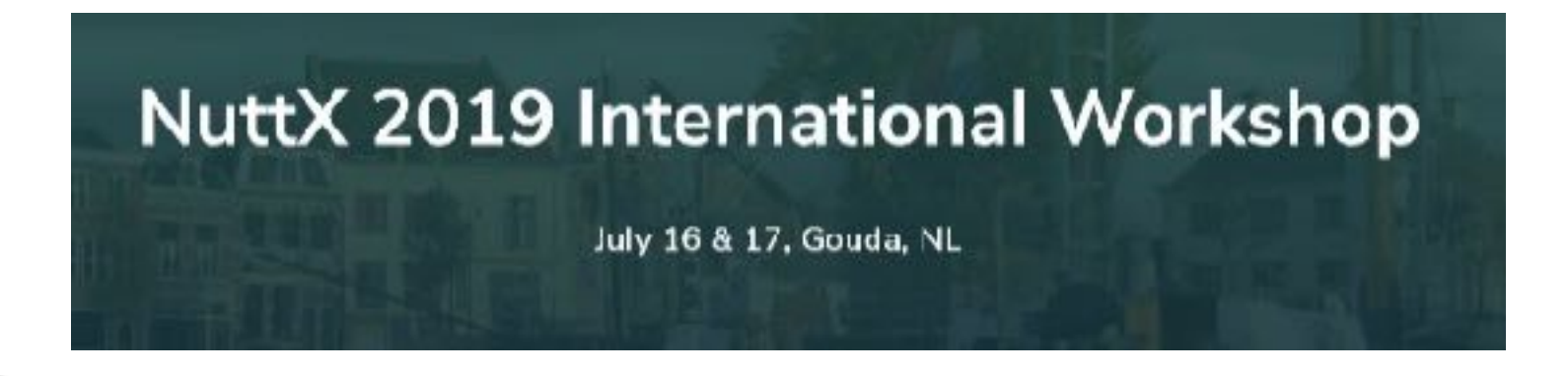

# Running NuttX on Spresense Introduction and Hands-on

Takayoshi.Koizumi@sony.com Senior Manager IoT Solution Business Divition Sony Semiconductor Solutions Co.

Sony Semiconductor Solutions Corporation

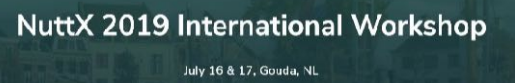

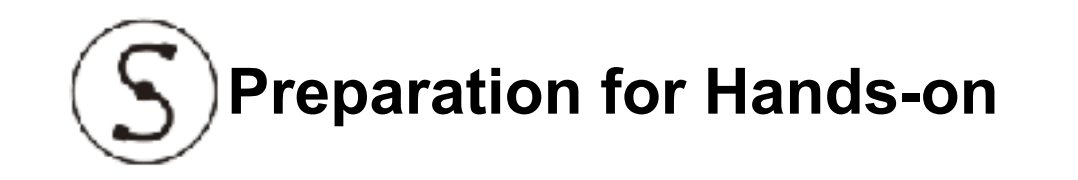

- Boards
	- Spresense Main Board x 1
	- Spresense Extension Board x 1
	- WiFi Add-on Board x 1
- Other things prepared by yourself
	- micro USB cable x 2
	- microSD Card x 1
	- Earphone x 1
	- Linux PC
- Software on PC for hands-on
	- NuttX normal build environment
	- mkspk tool : [https://github.com/sonydevworld/](https://github.com/sonydevworld/cxd56.git) [cxd56.git](https://github.com/sonydevworld/cxd56.git)
- Bootloader FW
	- [https://developer.sony.com/file/download/](https://developer.sony.com/file/download/download-spresense-firmware-v1-3-000) [download-spresense-firmware-v1-3-000](https://developer.sony.com/file/download/download-spresense-firmware-v1-3-000)

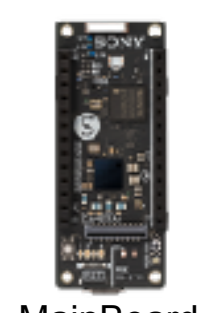

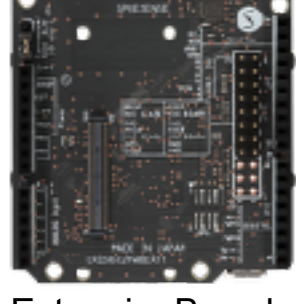

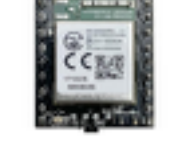

### MainBoard ExtensionBoard WiFi AddOn

- Source tree for hands-on
	- NuttX :
		- git clone <https://bitbucket.org/nuttx/nuttx.git>
	- apps :
		- git clone <https://bitbucket.org/nuttx/apps.git>
	- Spresense SDK :
		- git clone –recursive [https://github.com/sonydevworld/](https://github.com/sonydevworld/spresense.git) [spresense.git](https://github.com/sonydevworld/spresense.git)

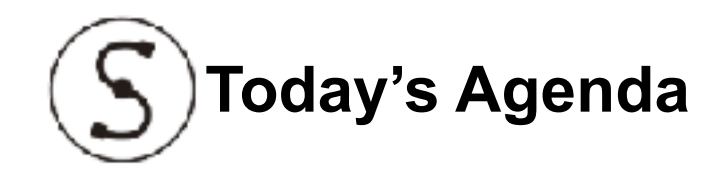

- Introductions
	- Spresense and CXD5602
	- Documentations
	- Status of Upstreaming to Original NuttX
- Hands-on with NuttX
	- nsh
		- With explanation of bootup mechanism of CXD5602
	- usbnsh
	- rndis
	- WiFi with gs2200m
	- OpenOCD ICE debugging
		- Just Demo because board needs pin header to connect JTAG ICE.
- Demos with Spresense SDK
- Audio Player
- GNSS
- ASMP : Multicore framework
- Future plan for upstreaming

# **SPRESENSE™** *Provided from Jly/2018*

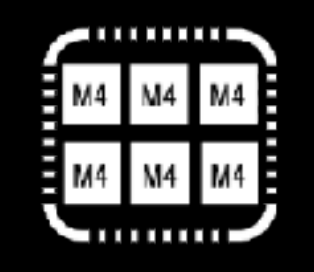

### **Low Power Multi Processor**

- 28nm FD-SOI<sup>\*3</sup> technology
- 0.7V core voltage
- ASMP framework<sup>\*4</sup> for the multi processor

\*3 Fully Depleted Silicon-On-Insulator to enable ultra-low-power features \*4 Software Framework to make communication between processors

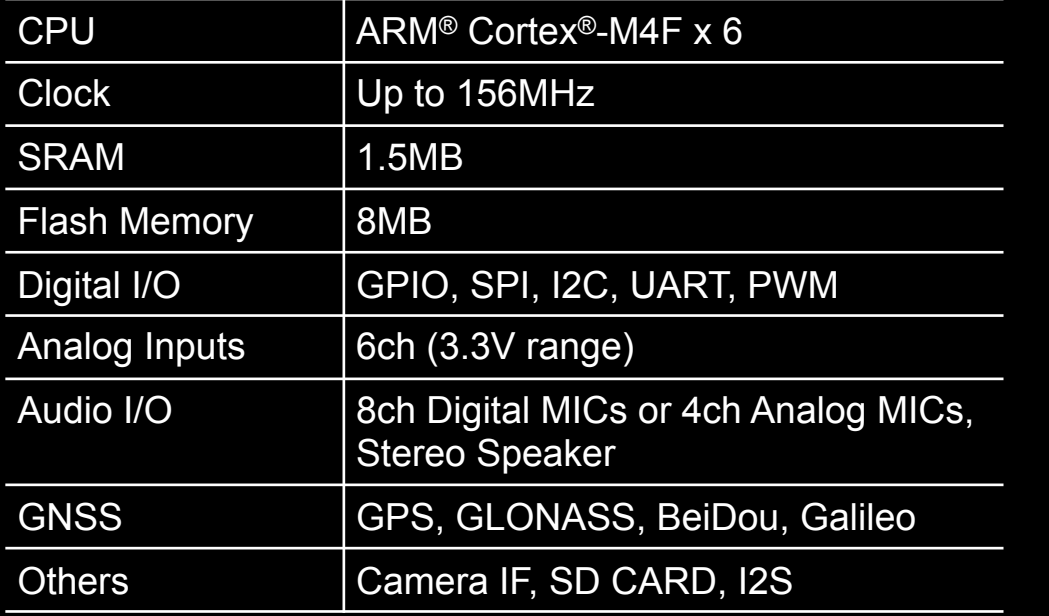

Sony Semiconductor Solutions Corporation 4

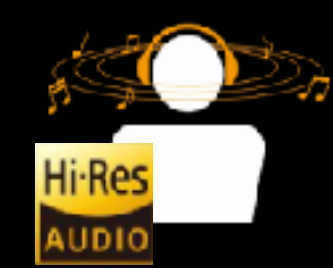

### **Audio Products for Music Lovers Provide New User Experience**

- 192kHz/24bit High-Resolution audio
- 4 analog or 8 digital microphone inputs
- Class-D full digital amplifier

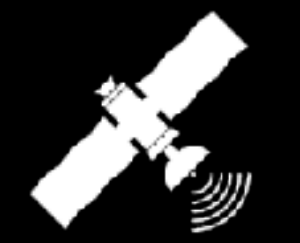

### **Positioning Features**

- Ultra low power consumption
- GPS, GLONASS, QZSS Multiple GNSS systems supported

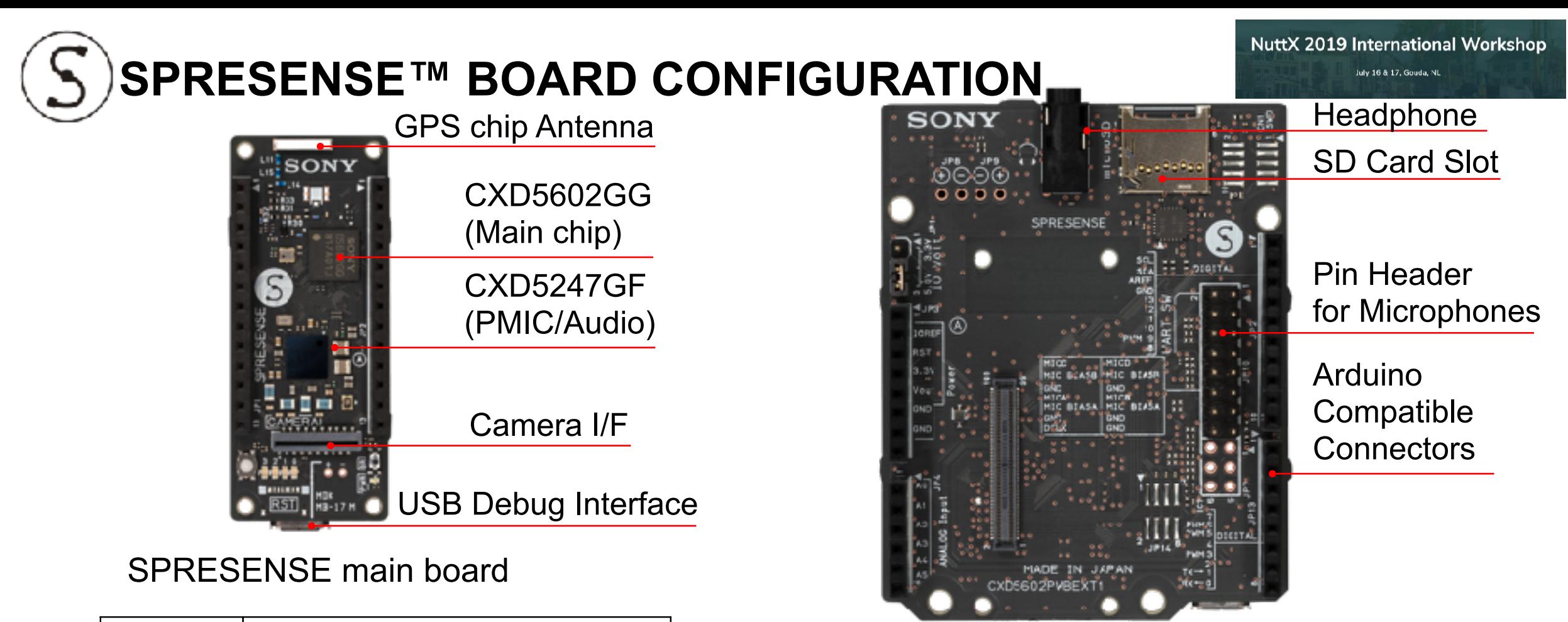

# SPRESENSE extension board

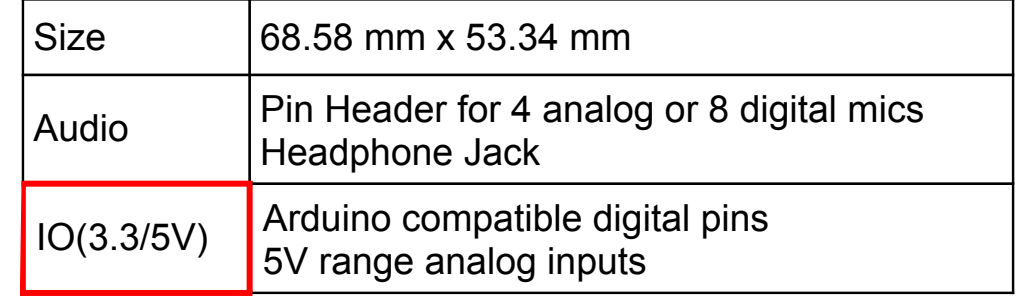

Size 50.0 mm x 20.0 mm

IO(1.8V) GPIO, UART, I2C, I2S, SPI

GNSS GLONASS

Others | 4 Application LEDs

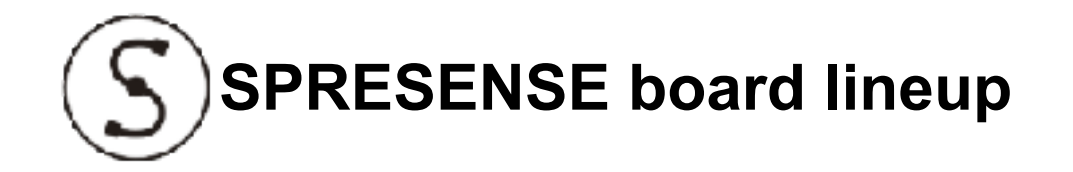

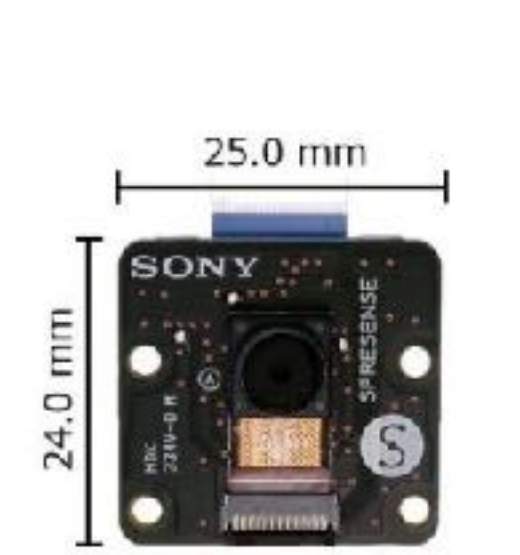

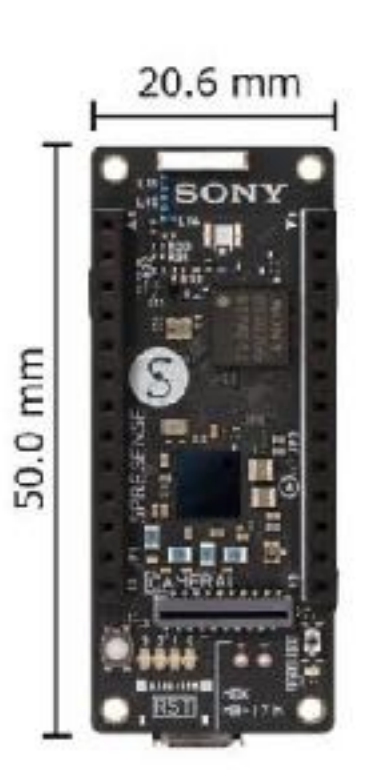

CAMERA BOARD MAIN BOARD EXTENSION BOARD

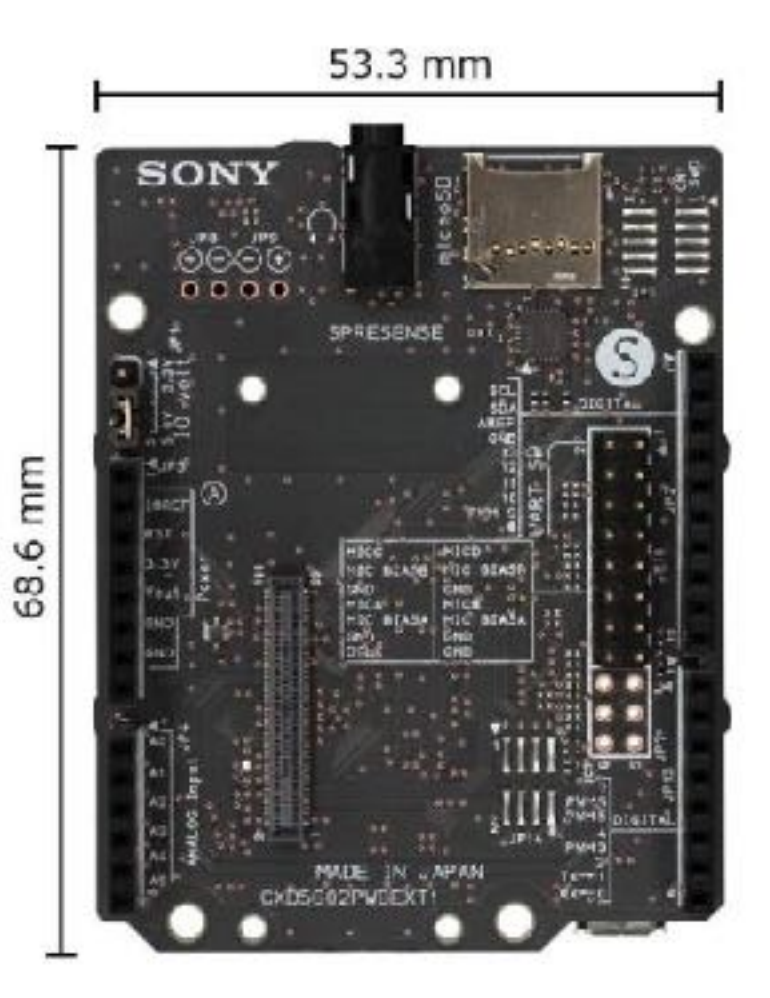

## **SONY**

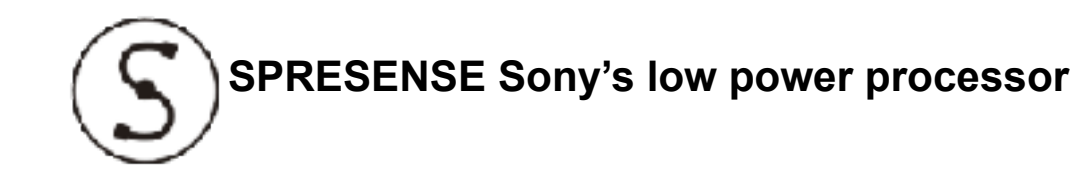

# **CXD5602GG**

Low power GNSS functions Multicore processor High Resolution Audio Codec Camera Interface

# **CXD5247GF**

Power Management Class D Full Digital Amplifier Microphone Interface Speaker Interface Battery Charger

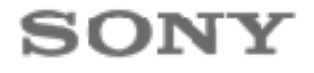

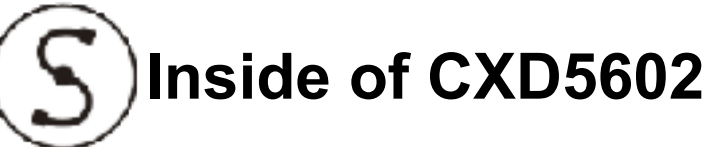

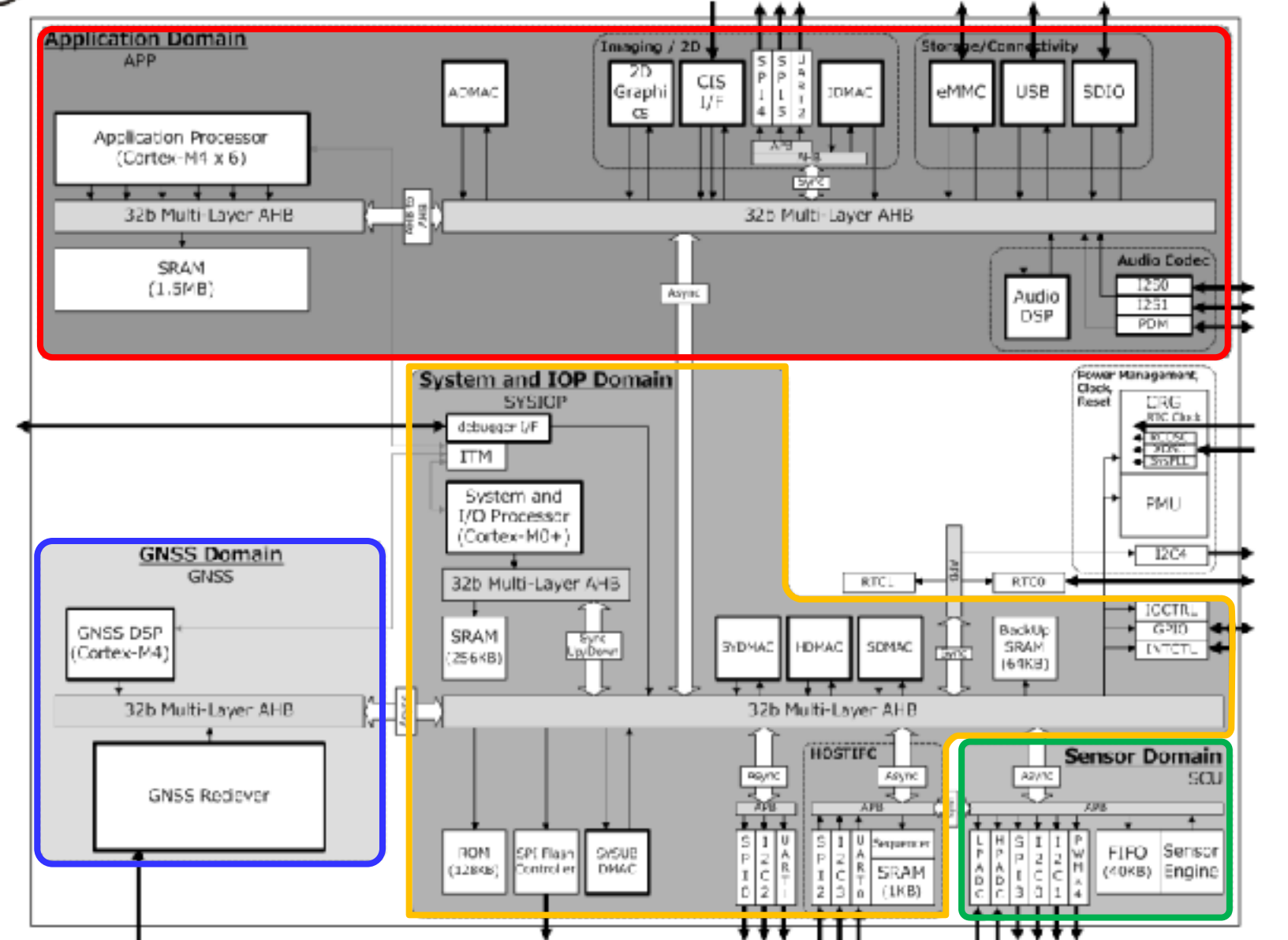

### **Application Domain**

Application SW works.

### **System and IOP Domain**

System Management and Power domain control

### **Sensor Domain**

Intelligent Sensor Hub

## **GNSS Domain**

Independent GNSS positioning

51

Sony Semiconductor Solutions Corporation 8

**SPI-Flash Filesystem**

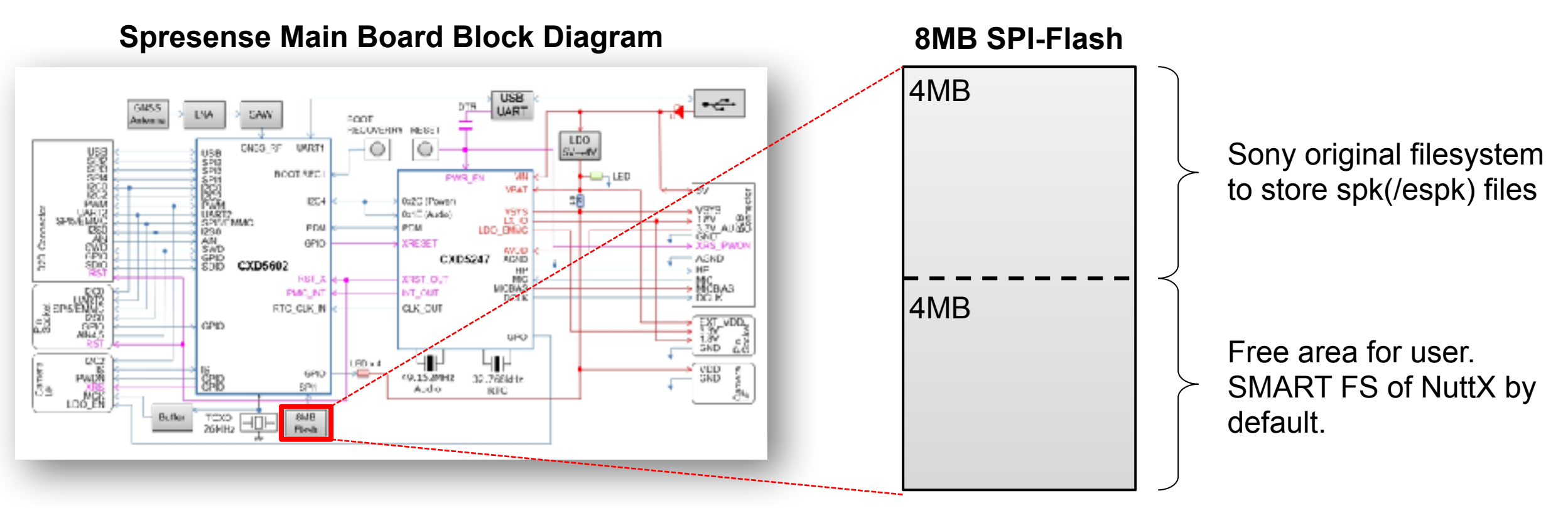

No Internal Flash in CXD5602. Non-volatile storage is 8MB SPI-Flash.<br>Non-volatile storage is 8MB SPI-Flash.

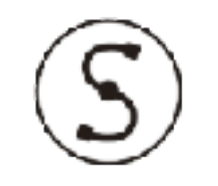

# **Sensor Domain (Sensor Control Unit)**

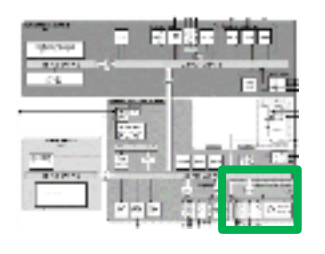

# **Intelligent internal sensor hub with three functions**

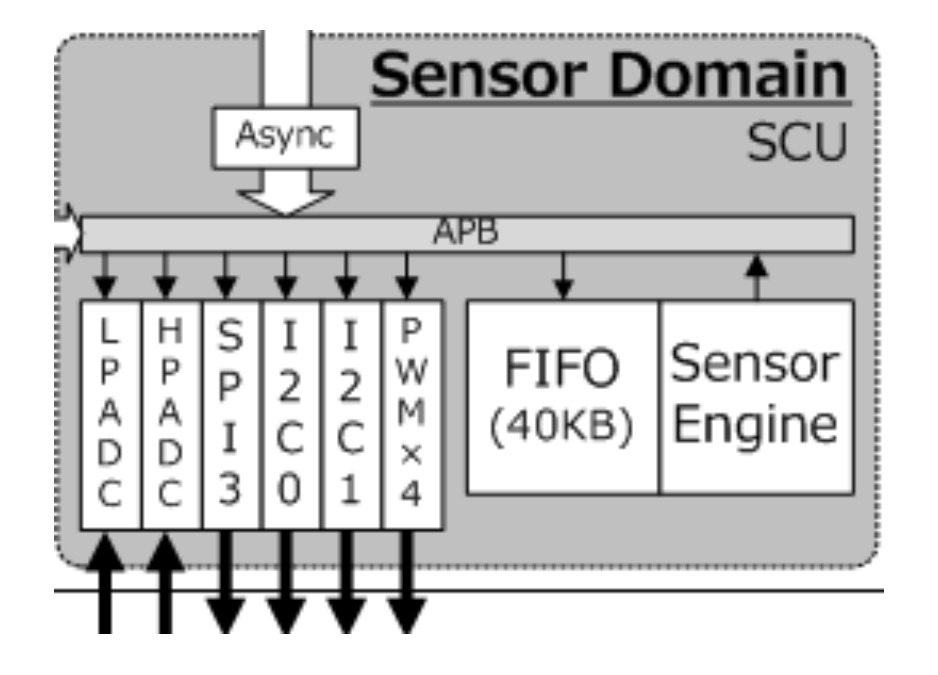

- Automatic polling of sensor data using sequencer circuitry
- 2-stage IIR Filter

■ "Event Detector" which detects the peak etc. of the sensor signal

- I/F for sensors (I2C/SPI/ADC)
- 40KB FIFO RAM for storing sensor data

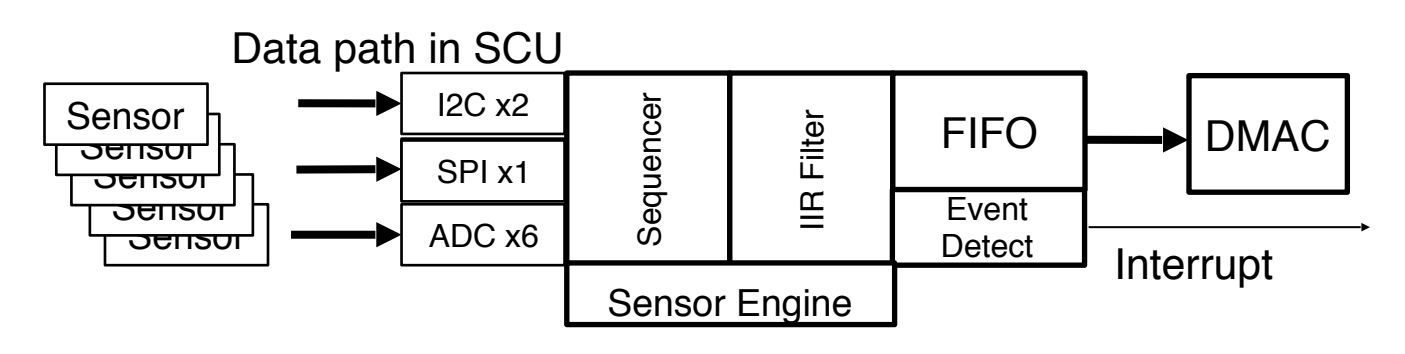

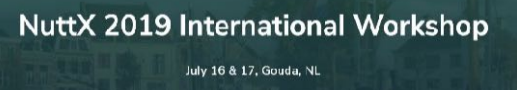

# **Sensor Domain (Sensor Control Unit)**

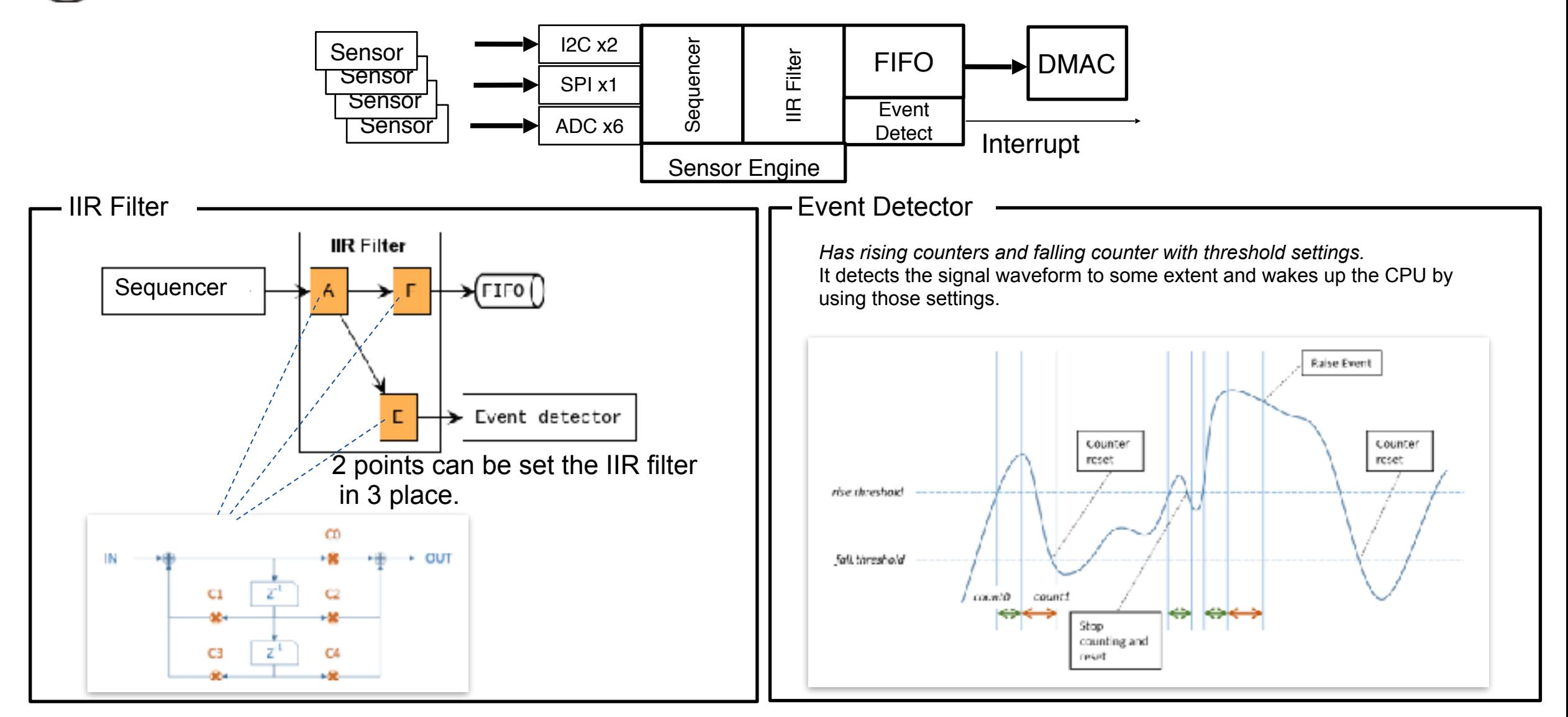

Sony Semiconductor Solutions Corporation 11

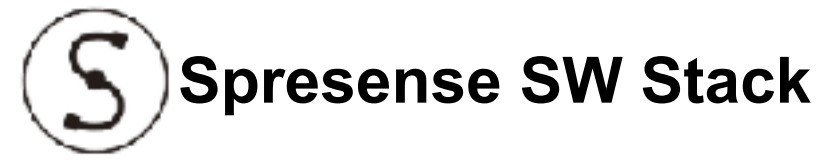

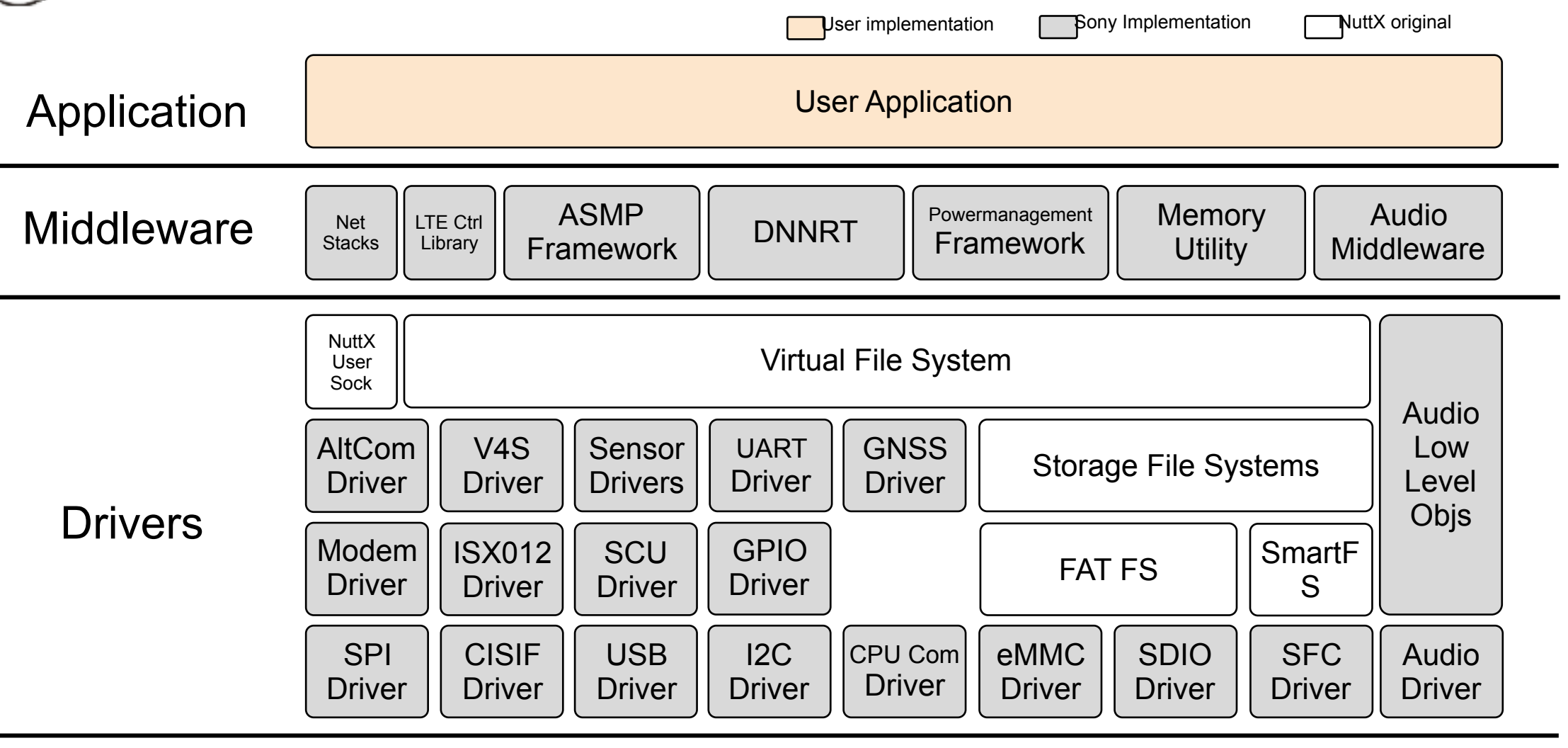

NuttX OS ver 7.22 (Scheduler, memory allocator, …)

OS

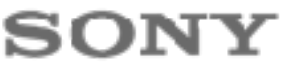

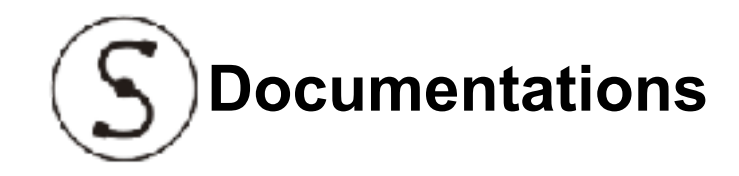

"St 113-10 topin Search

Edge computing with low power consumption capité, banks computing ability and low now Totalis Assemblance is a "funerel - Research investigs - Research - Nines Research

SONY beeinger Wold beetlep

- Software Documents
	- <https://developer.sony.com/develop/spresense/>
- HW Documents
	- Board Descriptions
		- <https://developer.sony.com/develop/spresense/developer-tools/introduction>
	- Board Schematics
		- <https://github.com/sonydevworld/spresense-hw-design-files>
	- CXD5602 Chip Specifications
		- [https://www.sony-semicon.co.jp/products\\_en/spresense/index.html](https://www.sony-semicon.co.jp/products_en/spresense/index.html)

# **Current Status of upstreaming to Original NuttX**

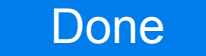

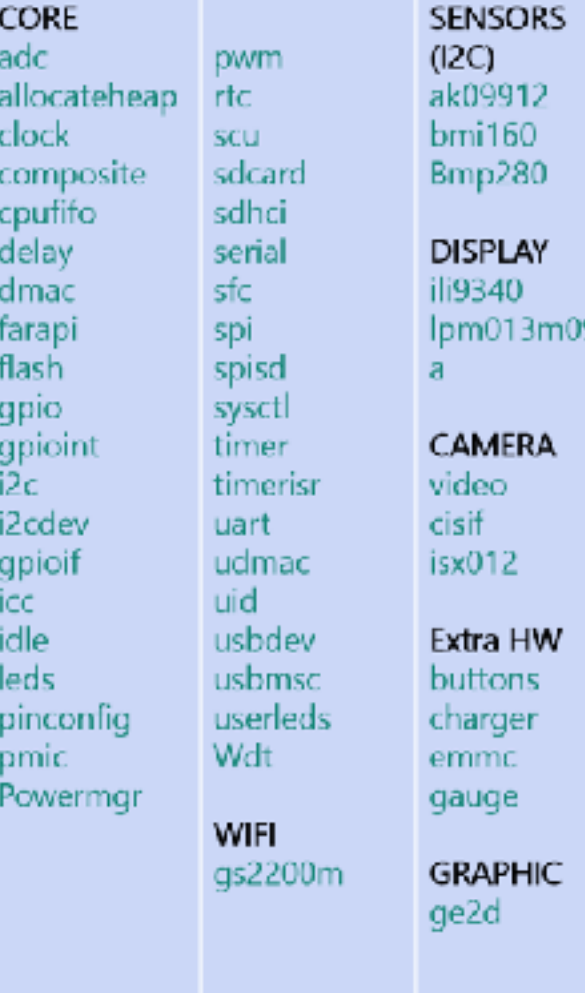

Many functions have been already upstreamed by Alin-san [<Alin.Jerpelea@sony.com](mailto:Alin.Jerpelea@sony.com)> and Ishikawa-san [<Masayuki.Ishikawa@sony.com](mailto:Masayuki.Ishikawa@sony.com)>.

### Many thanks to them.

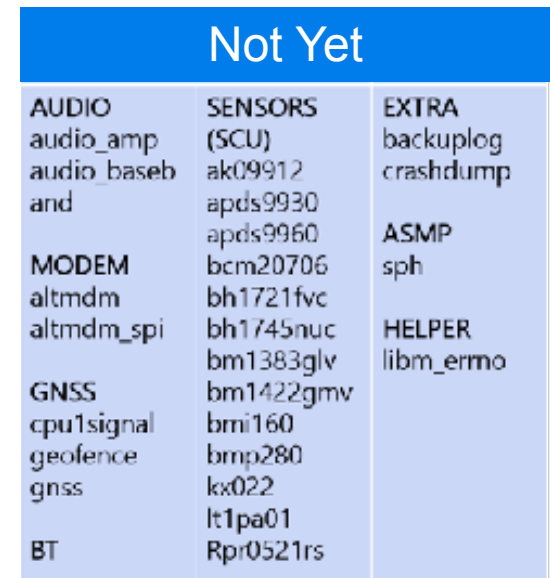

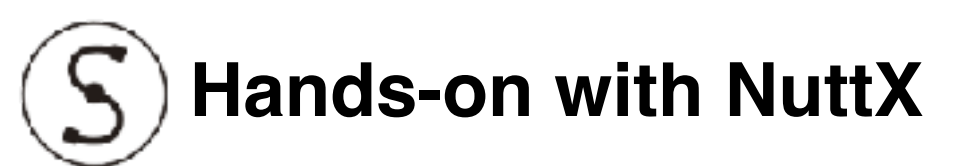

- nsh
	- With explanation of bootup mechanism of CXD5602
- usbnsh
- rndis
- WiFi with gs2200m
- OpenOCD ICE debugging
	- Just Demo because board needs pin header to connect JTAG ICE.

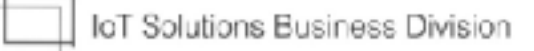

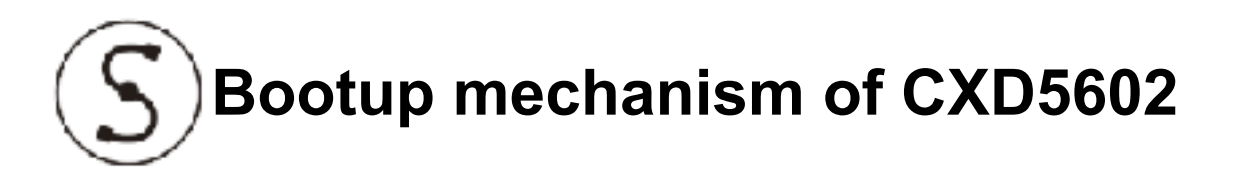

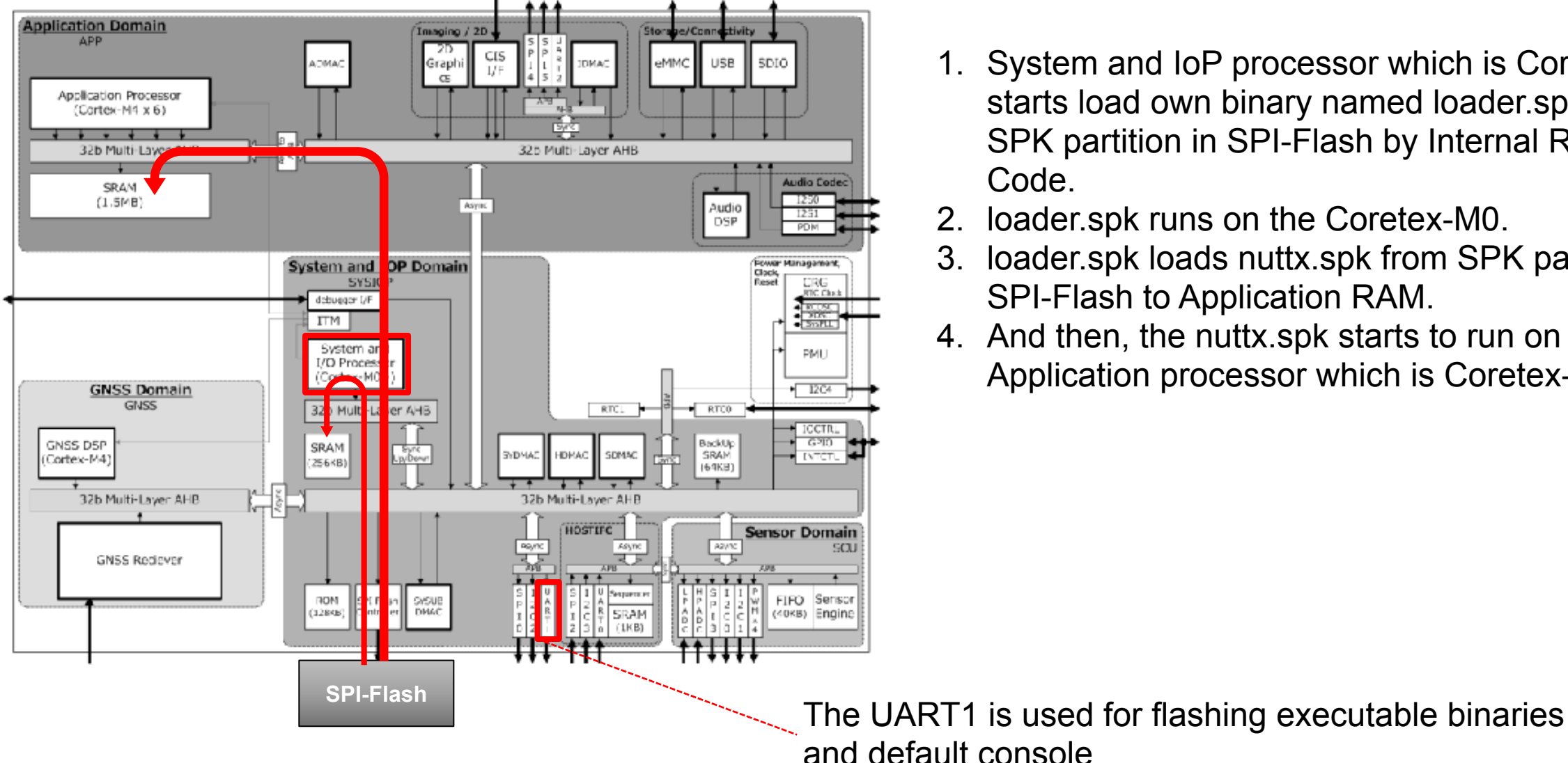

- 1. System and IoP processor which is Coretex-M0 starts load own binary named loader.spk from SPK partition in SPI-Flash by Internal ROM Code.
- 2. loader.spk runs on the Coretex-M0.
- 3. loader.spk loads nuttx.spk from SPK partition in SPI-Flash to Application RAM.
- 4. And then, the nuttx.spk starts to run on one Application processor which is Coretex-M4F.

and default console

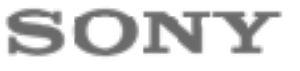

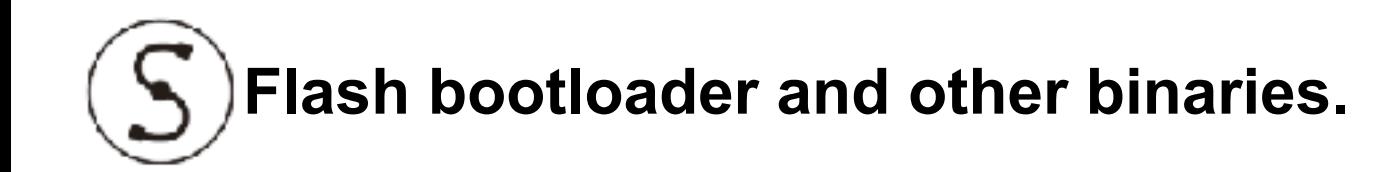

- Download binaries
	- <https://developer.sony.com/file/download/download-spresense-firmware-v1-3-000>
	- and expand downloaded zip file.
		- loader.espk, gnss.espk, dnnrt-mp.espk, AESM.espk
- Flash them onto Spresense Main Board

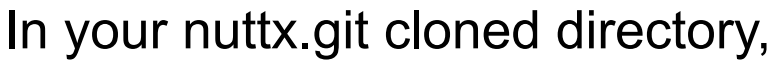

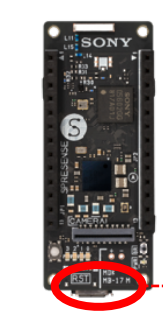

use this microUSB port.for flashing.

- \$ tools/flash\_writer.py -c <port name like /dev/ttyUSB0> -b 1152000 <path to espk file> e.x. : & tools/flash\_writer.py -c /dev/ttyUSB0 -b 1152000 path/to/espk/loader.espk
	- Tips option –b is baud rate for the UART. default is 115200. 1152000 is better (10 times higher) but it depends on your PC. If you got error when you use 1152000, remove –b option to use default baud rate.

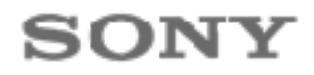

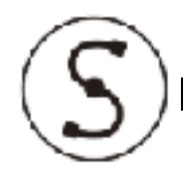

# **mkspk tool need to be downloaded for making spk file**

- To load nuttx binary on Spresense, the file format to have to be converted to spk format which is Son original format.
- To convert, mkspk tool must be downloaded.
- Instructions
	- Go to nuttx/tools directory and clone the tool repository. \$ cd path/to/your tools directory in nuttx clone \$ git clone<https://github.com/sonydevworld/cxd56.git>

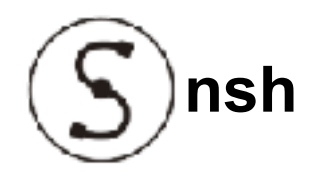

- Instructions
	- Go to nuttx/tools and configure spresense/nsh
		- \$ cd path/to/your\_nuttx\_tools
		- \$ ./configure.sh spresense/nsh
	- Go up a directory and make
		- \$ cd ..
		- \$ make
	- Flash built image
		- \$ tools/flash\_writer.py –c <your ttyUSB path> -b 1152000 nuttx.spk
- How to execute
	- Access to NuttShell by using like minicom.
	- You can see NuttShell prompt on it.

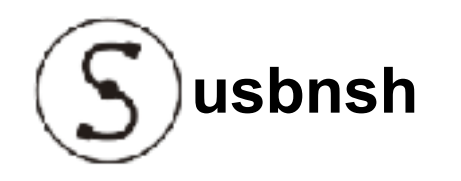

- Spresense USB has microSDCard slot. USBMSC can access to the microSDCard via USB on Spresense. This application uses CXD5602 USB and eMMC I/F.
- Instructions
	- Go to nuttx directory and clean by using "distclean" \$ cd path/to/your\_nuttx \$ make distclean
	- Go to nuttx/tools and configure spresense/usbnsh \$ cd path/to/your\_nuttx\_tools \$ ./configure.sh spresense/usbnsh
	- Go up a directory and make
		- \$ cd ..
		- \$ make
	- Flash built image
		- \$ tools/flash\_writer.py –c <your ttyUSB path> -b 1152000 nuttx.spk
- How to execute
	- On your nsh prompt, execute mscom command > mscom

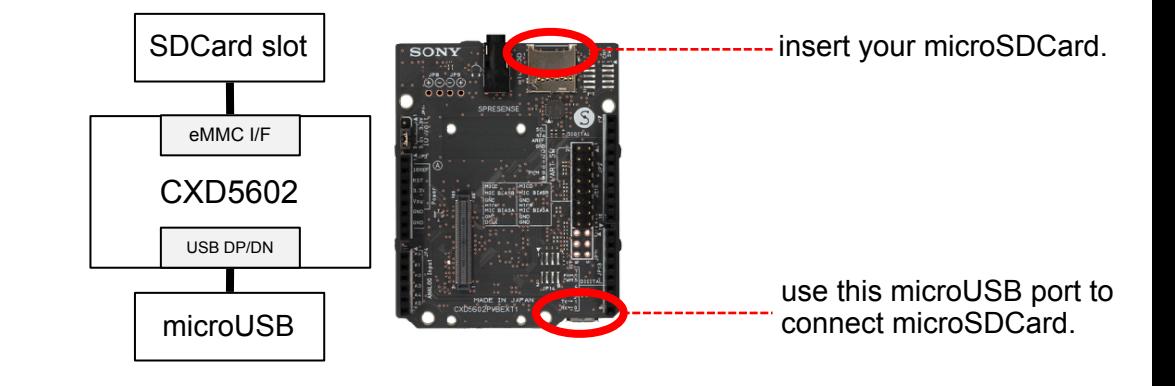

- By using this, Spresense and PC can communicate each other as network connection.
- Instructions
	- Go to nuttx directory and clean by using "distclean" \$ cd path/to/your\_nuttx \$ make distclean
	- Go to nuttx/tools and configure spresense/rndis \$ cd path/to/your\_nuttx\_tools \$ ./configure.sh spresense/rndis
	- Go up a directory and make
		- \$ cd ..
		- \$ make
	- Flash built image
		- \$ tools/flash\_writer.py –c <your ttyUSB path> -b 1152000 nuttx.spk

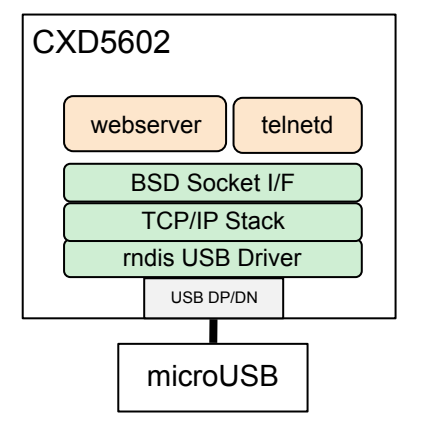

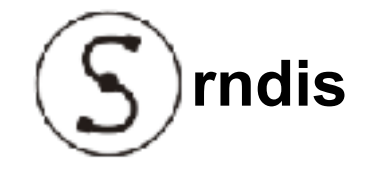

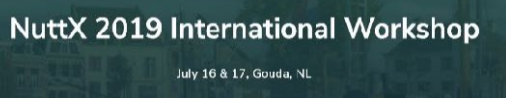

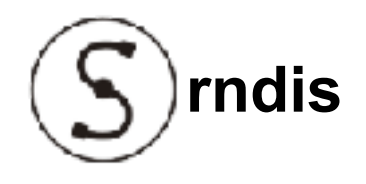

- How to execute
	- On Spresense side
		- Execute webserver on NuttShell > webserver &
		- Confirm ip address > ifconfig
	- On your PC side
		- Confirm network interface name of the rndis device. \$ ifconfig
		- Setup ip address on the network interface. \$ sudo ifconfig <network interface name> <ip address> netmask 255.255.255.0
	- Then PC can access to Spresense.
		- See IP address of Spresense via browser
		- Connect telnet to Spresense.

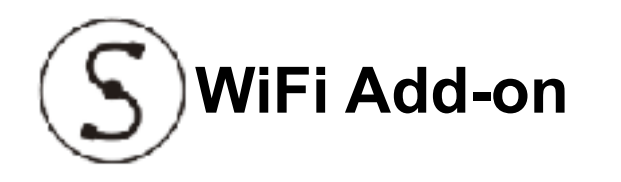

• NuttX has UserSocket mechanism which is to support network devices that has protocol stack inside. gs2200m has tcp/ip stack in the device. At this hans-on, Spresense behaves as AccessPoint and will make own network. And web-server and telnet daemon run, so PC connected to the Spresense network can access to Spresense via telnet andWebBrowser.

Connection between WiFi Addon and Spresense MainBoard

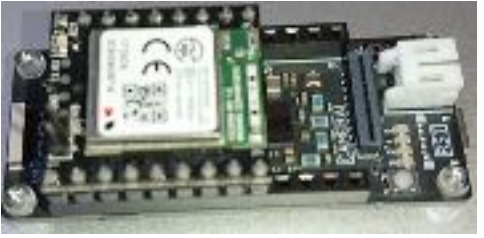

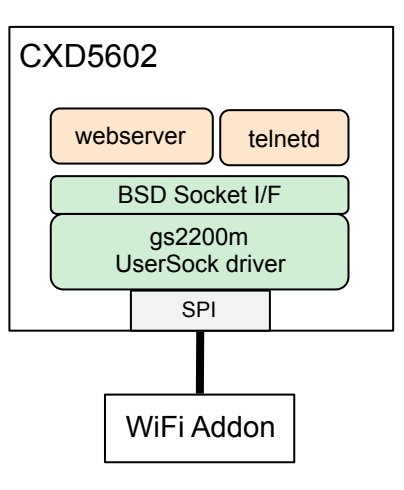

### • Instructions

- Go to nuttx directory and clean by using "distclean" \$ cd path/to/your\_nuttx
	- \$ make distclean
- Go to nuttx/tools and configure spresense/wifi
	- \$ cd path/to/your\_nuttx\_tools
	- \$ make distclean
	- \$ ./configure.sh spresense/wifi
- Go up a directory and make
	- $$ cd.$ .
	- \$ make
- Flash built image
	- \$ tools/flash\_writer.py –c <your ttyUSB path> -b 1152000 nuttx.spk

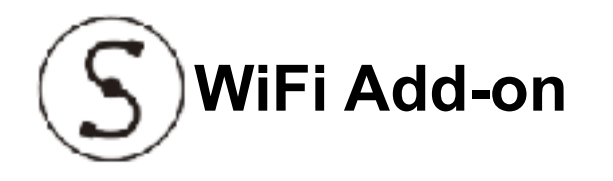

- How to execute
	- On Spresense side
		- Execute gs2200m user sock daemon as AP mode on NuttShell
			- > gs2200m –a <channel number (1 to 11)> <unique ssid name> <10 digits password for WEP> & ex. > gs2200m –a 1 taka\_net 1234567890 &
		- Execute webserver and telnetd as a daemon on NuttShell > webserver & > telnetd &
		- Confirm IP address of Spresense on NuttShell > ifconfig
	- On PC side
		- Connect the SSID you set, and access to the IP address of Spresense from a browser.

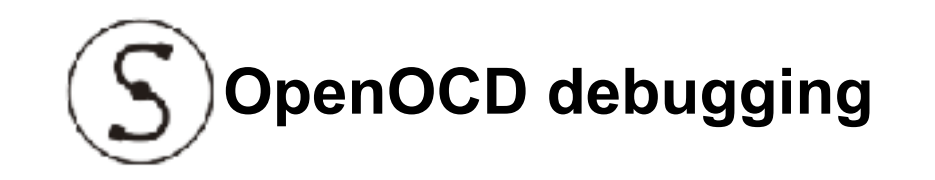

- CXD5602 has JTAG ICE I/F, but Spresense Extension board has no pin header for it. So if you want to use it, you need soldering on that.
- CXD5602 JTAG ICE is supporting CMSIS-DAP. Our recommendation of ICE adaptor is
	- Keil ULINK2
	- NXP LPC-Link2
	- But other ICE supporting CMSIS-DAP can be used. ex. ULINK-ME can be used.

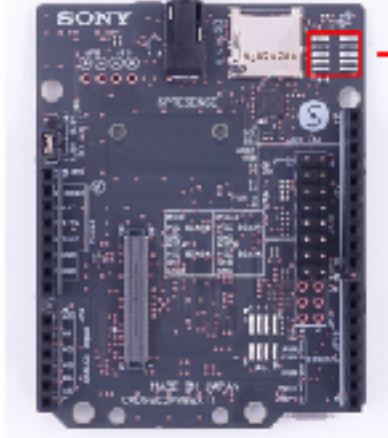

CoreSight10

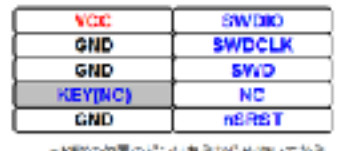

の学を平田村けする

• CXD5602 config for OpenOCD is already marged in [https://github.com/gnu-mcu-eclipse/](https://github.com/gnu-mcu-eclipse/openocd) **[openocd](https://github.com/gnu-mcu-eclipse/openocd)** 

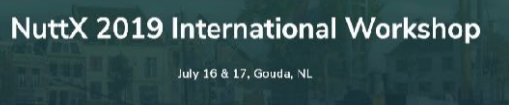

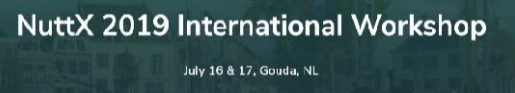

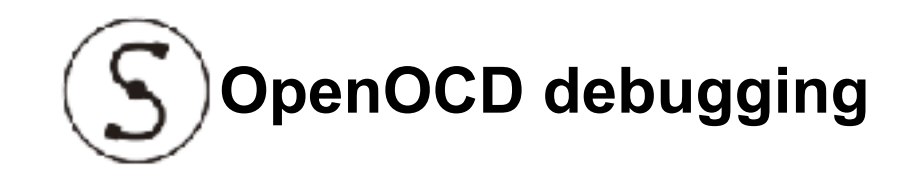

- How to use
	- Start OCD process
		- \$ openocd –f interface/cmsis-dap.cfg –f target/cxd5602.cfg
	- Start GDB
		- \$ arm-none-eabi-gdb
	- In GDB,
		- Connect to OpenOCD (gdb) target remote localhost:3333
		- Load nuttx elf file
			- (gdb) monitor reset halt (gdb) file nuttx (gdb) load
		- Set break points like (gdb) b hello\_main
		- Start nuttx (gdb) continue
	- On NuttShell side, execute hello, then break is occured > hello

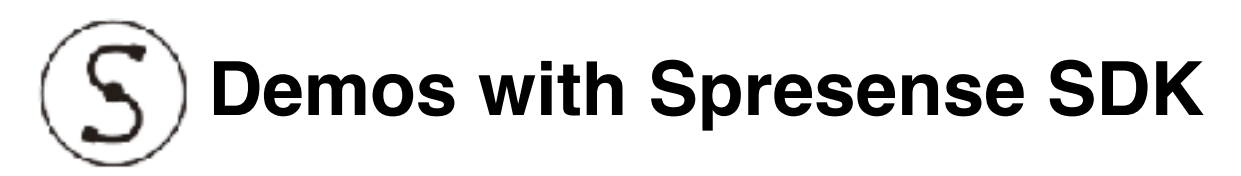

- Audio Player
- GNSS
- ASMP : Multicore framework

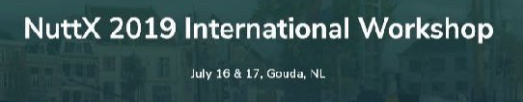

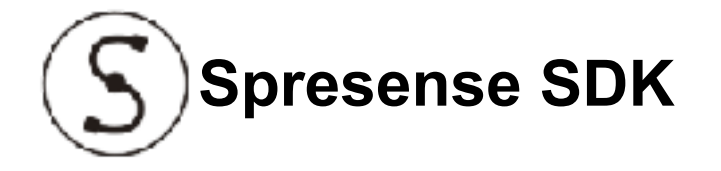

Spresense SDK is built based on NuttX v7.22. In the repository, there are 2 big part. One is nuttx, the other is sdk.

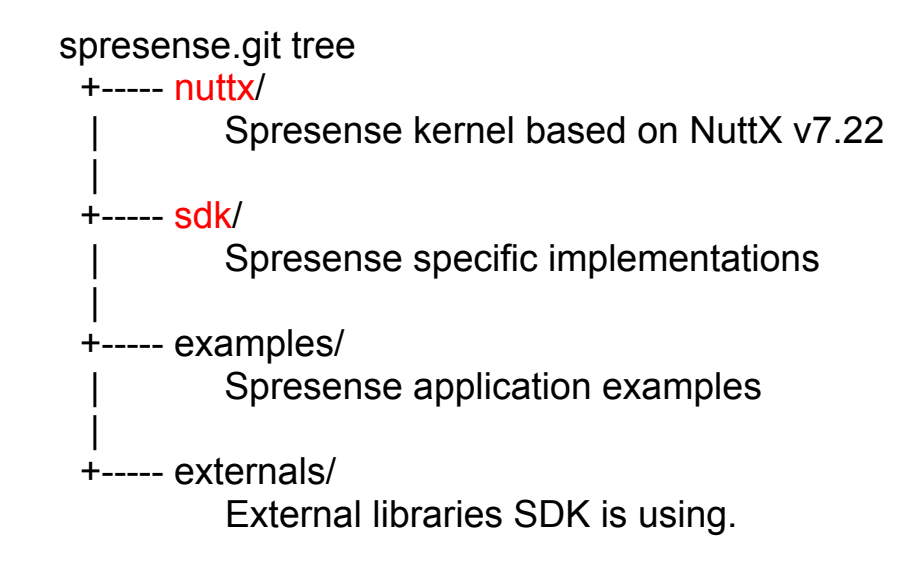

Build system is based on NuttX but some differences exist. Especially, nuttx and sdk build is split.

In this workshop, I will show you some Spresense SDK demos from source code build.

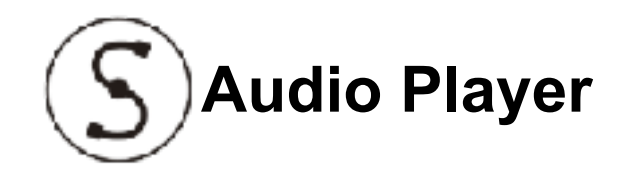

- Spresense has Audio in/out functionality.
- The software stack is like OpemMAX.
- Current supporting codecs are
	- MP3 and WAV
- In this demo, it Spresense play MP3 file.

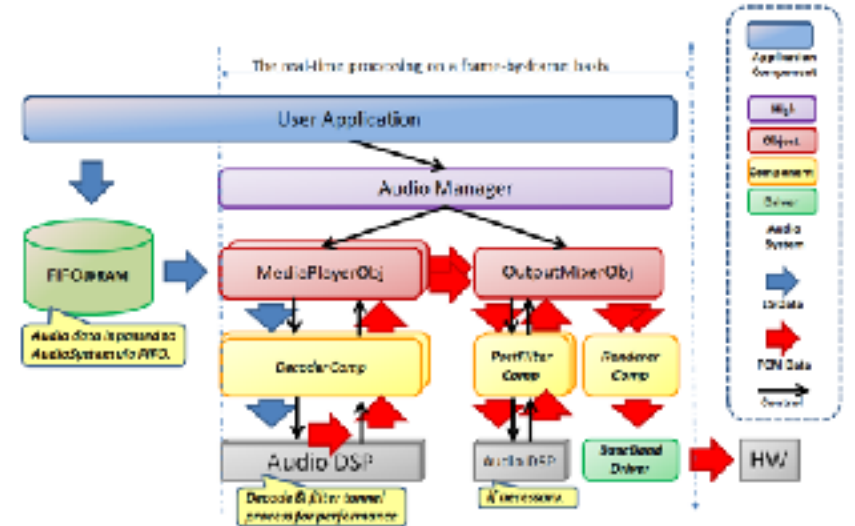

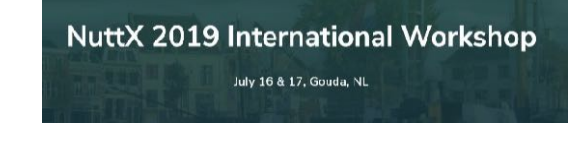

## Audio Software Stack of Spresense SDK

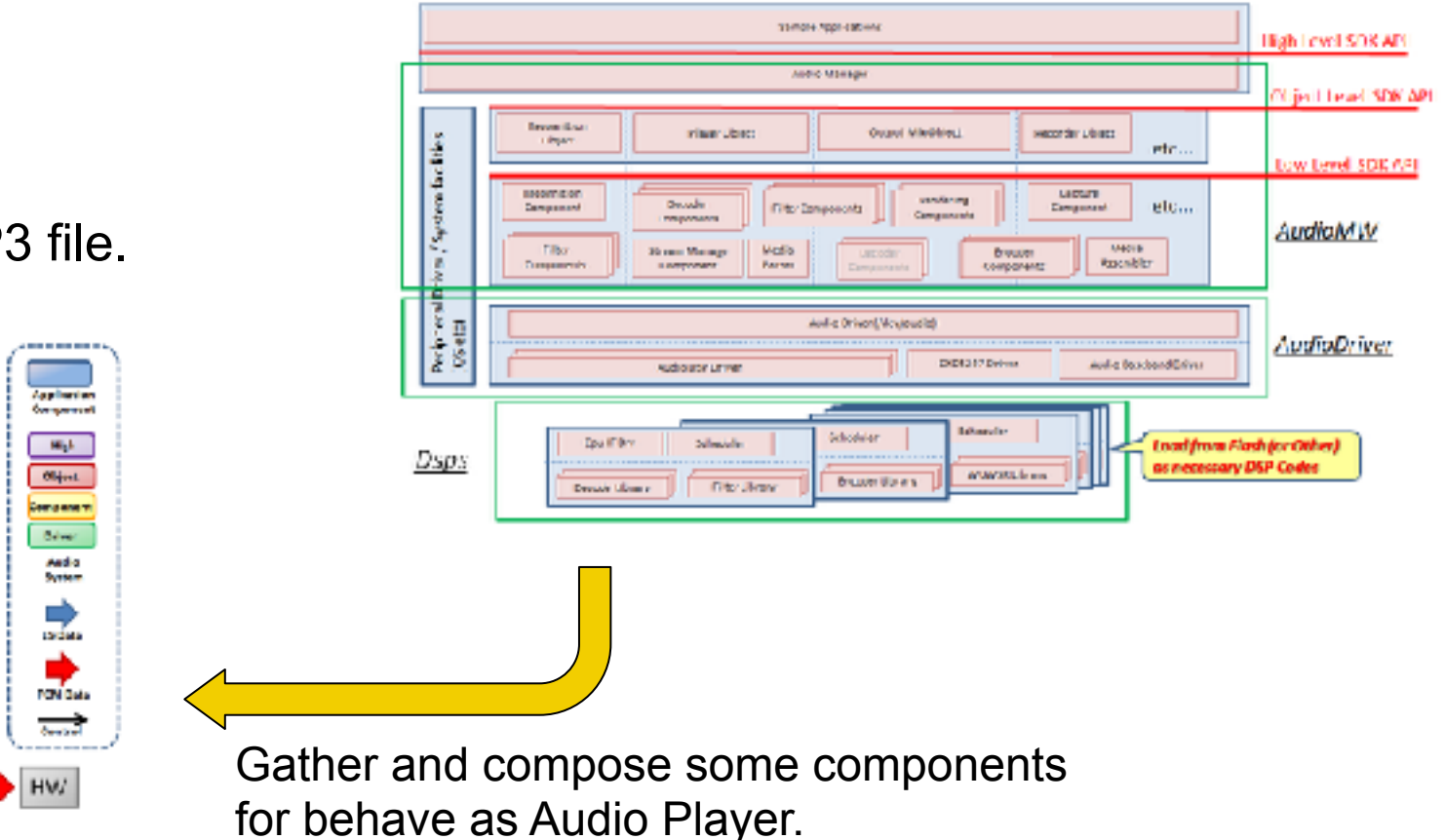

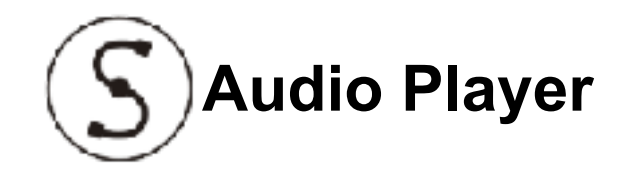

- Build NuttX kernel
	- Instructions
		- Go to spresense/sdk/ directory
			- \$ cd path/to/sdk\_directory\_in\_cloned\_spresense\_repository
		- Kernel default configure, you can choose "release" or "debug" \$ tools/configure.py –k release
		- Build kernel
			- \$ make buildkernel
		- Then nuttx side is built.
- Build sdk side with audio\_player examples
	- The example code is in spresense/examples/audio\_player
	- Instructions
		- In the same directory "sdk", configure audio player example configuration with sdcard. \$ tools/configure.py examples/audio\_player device/sdcard
		- Enable USB MSC command by using menuconfig
			- \$ make menuconfig

[Syste tools] -> [USB Mass Storage Deice Commands]

• Build it

\$ make

• Then nuttx.spk is created on the directory.

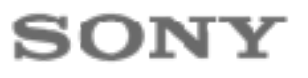

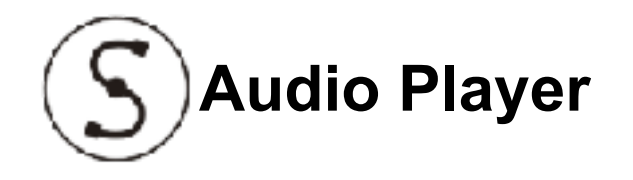

- How to execute
	- Needed files should be store in SDCard.
		- Copy spresense/examples/audio\_player/AUDIO and spresense/examples/audio\_player/PLAYLIST into top directory of SDCard.
		- Make "BIN" directory on top of SDCard.
		- Copy spresense/sdk/modules/audio/dsp/MP3DEC into the "BIN" directory.
	- Then execute player on NuttShell
		- > player

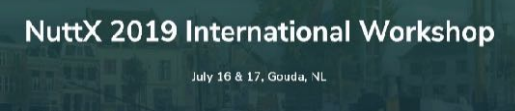

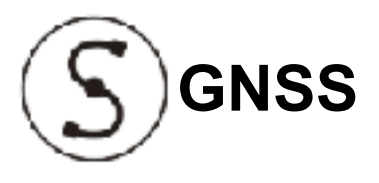

Spresense GNSS is completely independent from NuttX. The driver on NuttX is just stub I/F to GNSS CPU (Coretex-M4F).

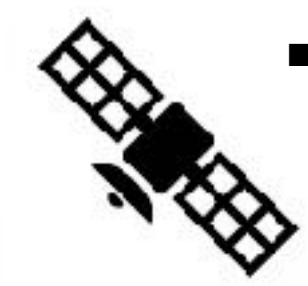

■ Supported satelite : GPS / QZSS / GLONASS (/ Beidu / Galileo)

> ■ GNSS core will communicate with Application CPU NuttX runs.

■ Geofence is also support in the GNSS core.

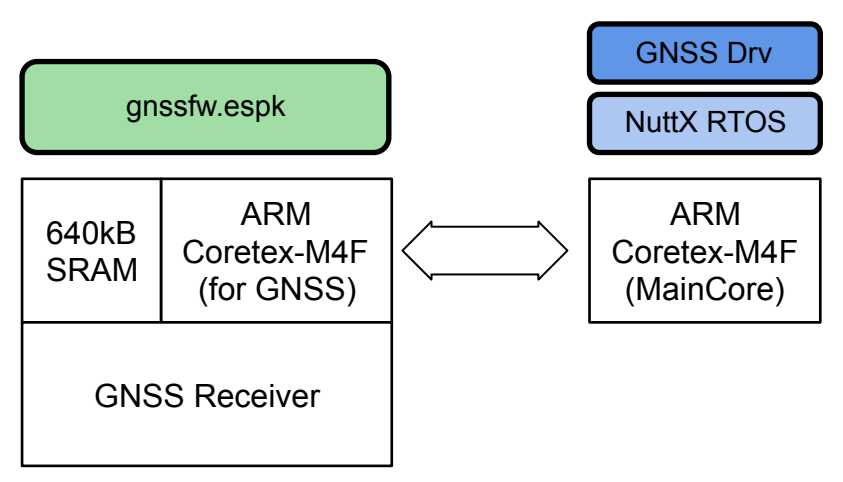

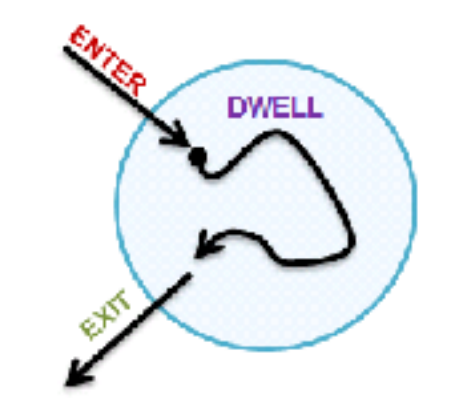

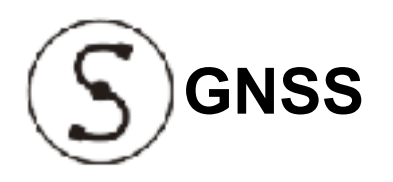

- Build sdk side with gnss examples
	- The example code is in spresense/examples/gnss
	- Instructions
		- In the same directory "sdk", configure audio\_player example configuration. \$ tools/configure.py examples/gnss
		- Build it

\$ make

- Then nuttx.spk is created on the directory.
- How to execute
	- Execute gnss command on NuttShell > gnss
	- To detect your position if satellite signal is detected.

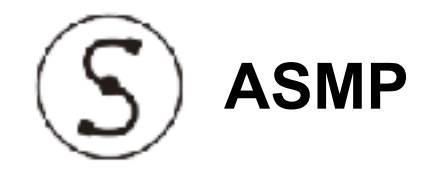

# Managing Sub-CPUs and Memory resources.

■ CPU Resource ■ Manage Memory Tiles ■ Provide simple library for synchronizing CPUs

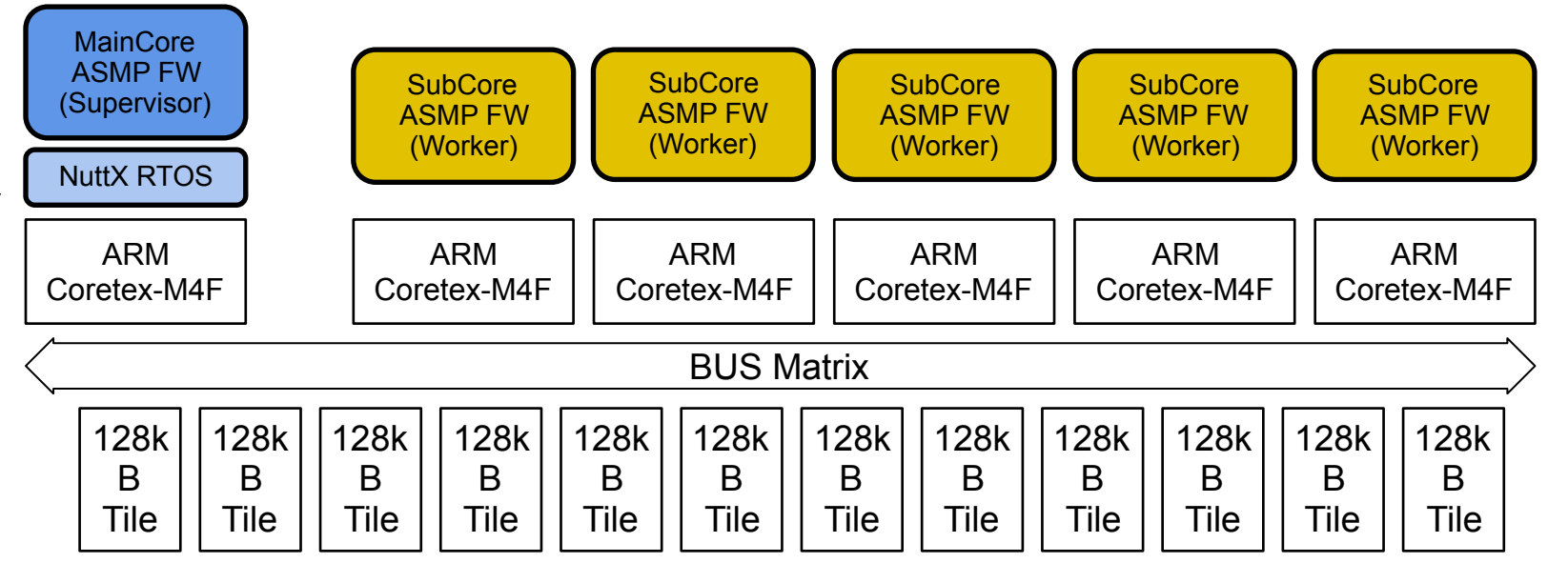

# ■ Three synchronize mechanism

Message queues between CPUs— $\qquad$  — Mutex between CPUs —  $\qquad$  — Shared memory —

Supervisor  $\leftarrow \rightarrow \left( MP \text{ message queue} \right) \leftarrow \rightarrow \left($ Worker

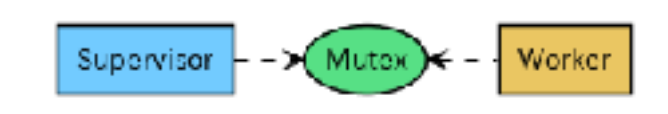

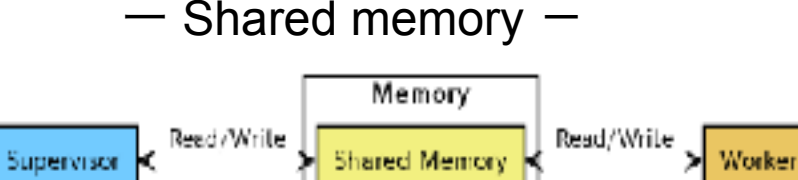

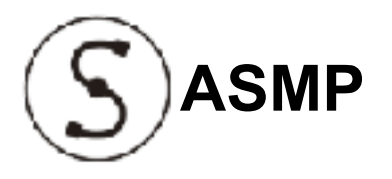

- Build sdk side with asmp examples
	- The example code is in spresense/examples/asmp
	- This example make one binary inclutind sub-core elf file in ramfs.
	- So first, mount the ramfs and then execute sub-core elf file on another Coretex-M4F.
	- Instructions
		- In the same directory "sdk", configure asmp example configuration. \$ tools/configure.py examples/asmp
		- Build it
			- \$ make
		- Then nuttx.spk is created on the directory.
- How to execute
	- Execute gnss command on NuttShell
		- > gnss

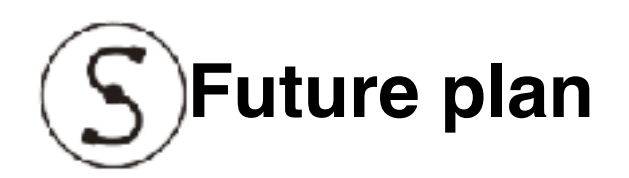

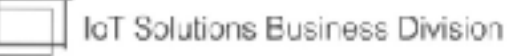

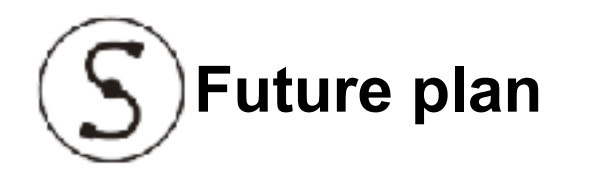

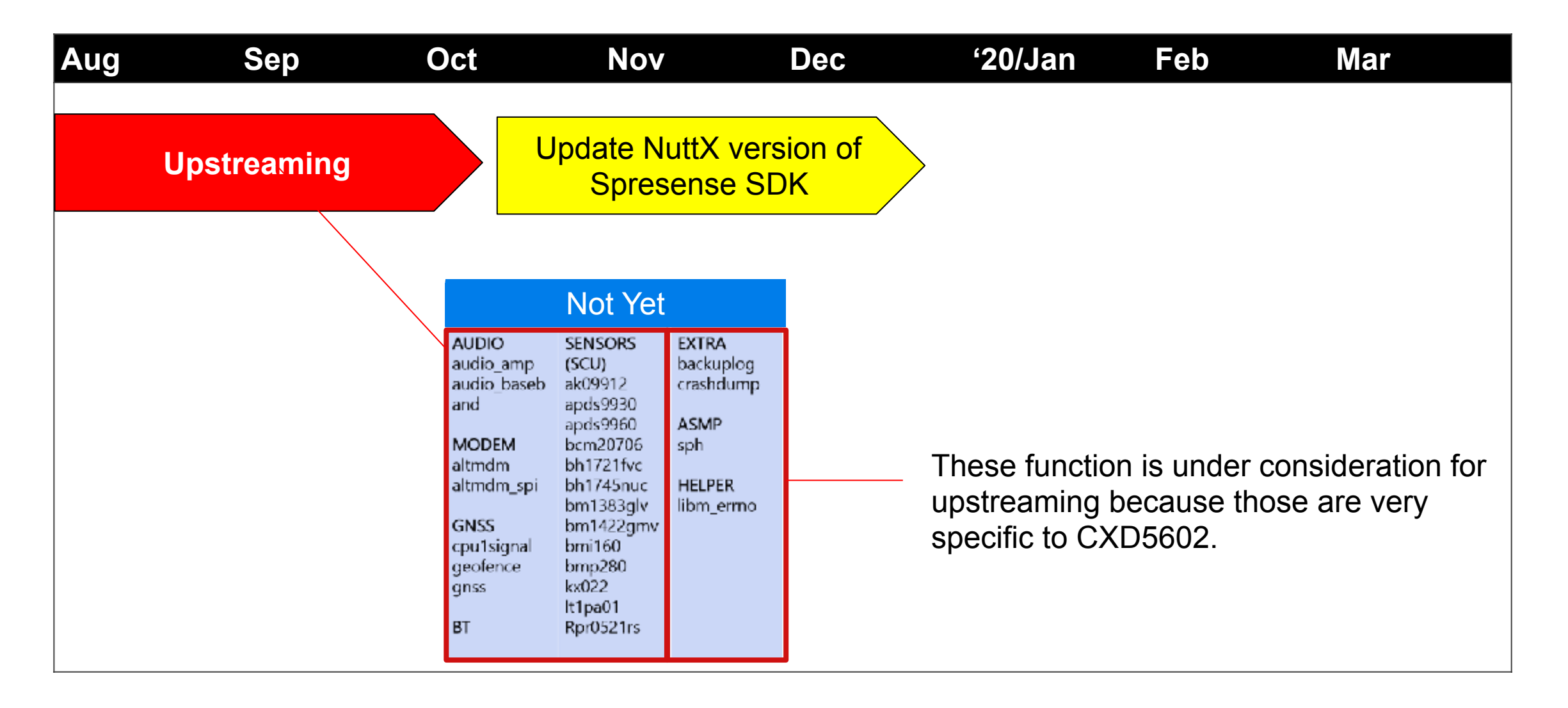

# SC

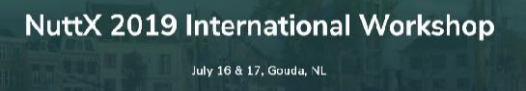

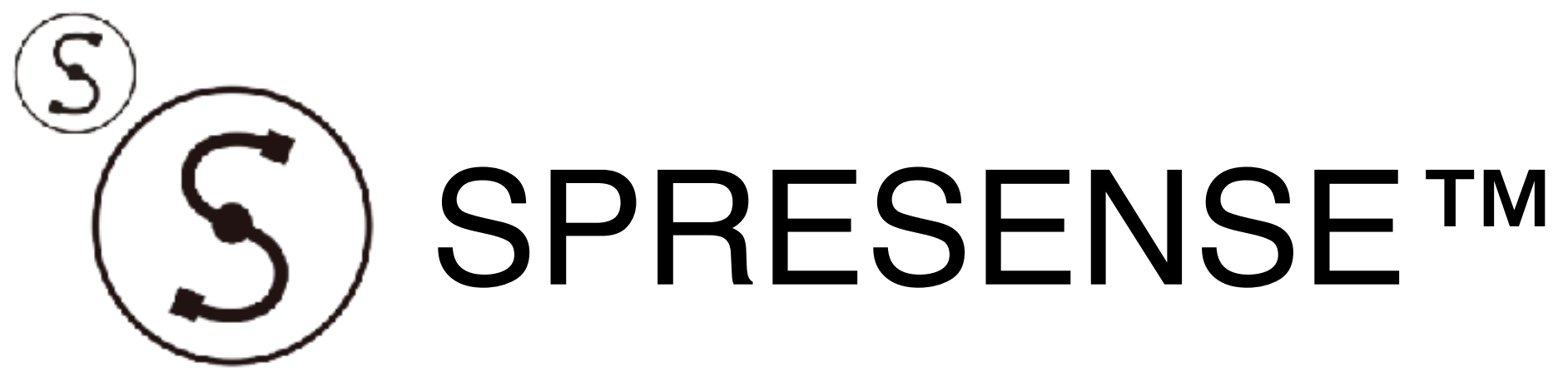

# **I hope you enjoy it!**

Thank you.

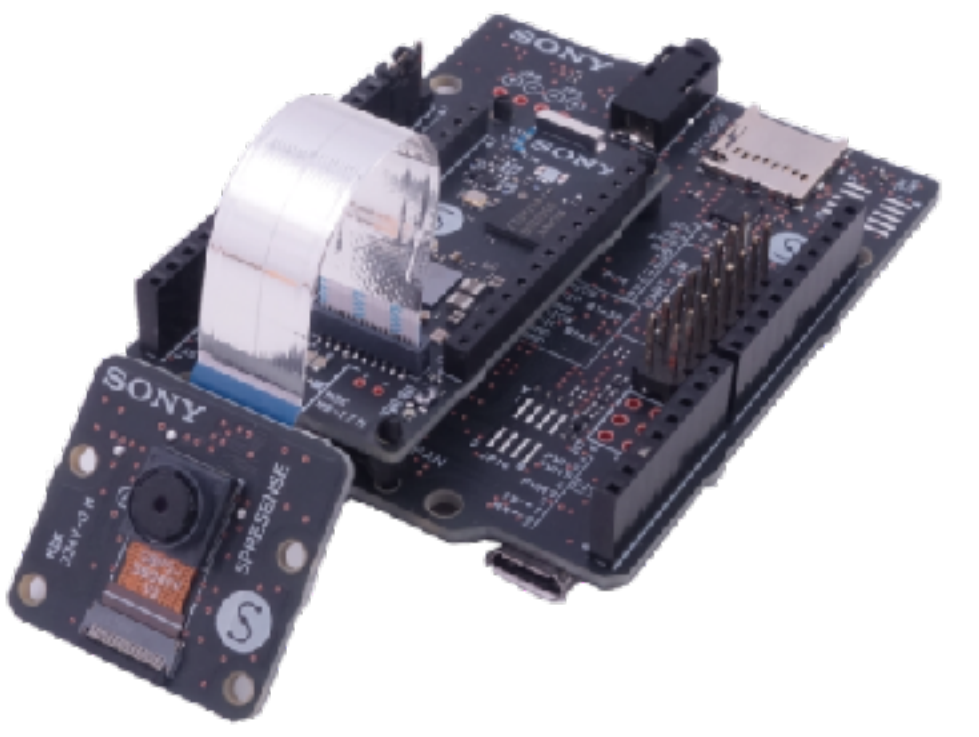

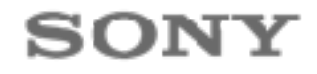

# SONY

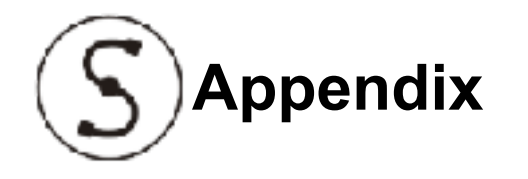

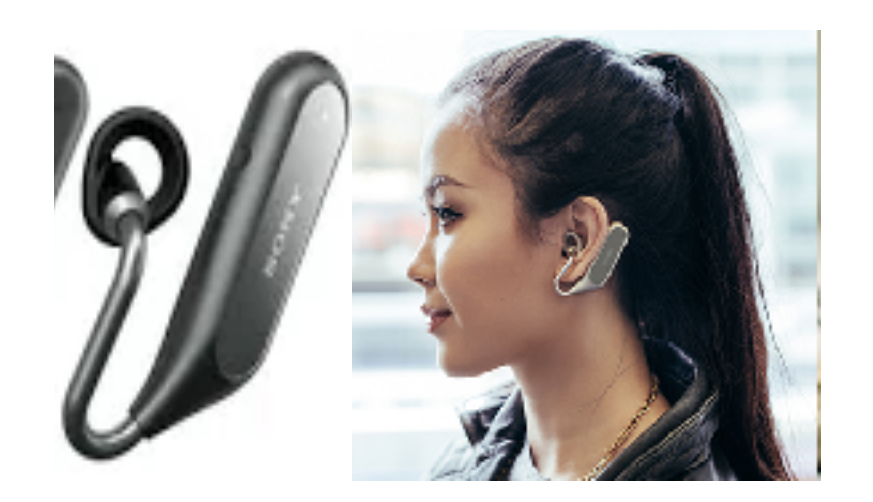

"Xperia Ear Duo" is a commercial product from Sony Mobile provided March/2018. And it is using CXD5602 and Spresense SDK including NuttX v7.22.

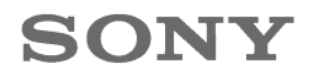